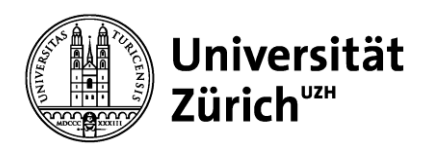

# ZORA Quick Start Guide

In nur drei Schritten zur ersten eingegebenen Publikation auf [www.zora.uzh.ch:](https://www.zora.uzh.ch/)

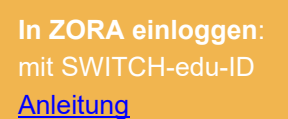

**Submitter werden**: [Anleitung](https://www.ub.uzh.ch/de/unterstuetzung-erhalten/tutorials/zora/zora-submitter-werden.html)

**Publikationen in ZORA eingeben:** [Schritt für Schritt Anleitung](https://www.ub.uzh.ch/de/unterstuetzung-erhalten/tutorials/zora/workflow.html)

Oftmals werden Publikationen zentral für eine ganze Organisationseinheit in ZORA erfasst, damit diese später im jeweiligen Akademischen Bericht erscheinen. Die Eingabe kann bspw. durch lokale Institutsbibliotheken oder Administrationsstellen erfolgen. Bitte klären Sie innerhalb Ihrer Organisationseinheit ab, ob dies bei Ihnen der Fall ist, damit doppelte Einträge vermieden werden können.

## **Publikation in ZORA importieren und zur Freigabe abschicken:**

Zur Arbeitserleichterung können bibliographische Angaben in vielen Fällen aus anderen Datenbanken importiert werden. Beachten Sie bitte dabei die [Liste der Publikationstypen,](https://www.ub.uzh.ch/de/wissenschaftlich-arbeiten/publizieren/publizieren-auf-uzh-plattformen/publizierter-inhalt-auf-ZORA.html) die in ZORA erfasst oder importiert werden können. Wie der Import funktioniert, zeigen wir Ihnen in unseren [Videoanleitungen.](https://www.ub.uzh.ch/de/unterstuetzung-erhalten/tutorials/zora/zora-bibliographische-angaben-importieren.html) Falls die Publikation aus keiner Quelle importiert werden kann, muss sie manuell erfasst werden. Während der Eingabe können Sie auch die [ORCID iD verknüpfen.](https://www.ub.uzh.ch/de/unterstuetzung-erhalten/tutorials/zora/orcid-checkliste.html)

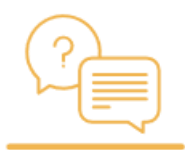

**Keine Angst vor Fehlern:** Am Ende der Eingabe wird das Dokument an ZORA abgeschickt und durch das ZORA-Team kontrolliert. Erst dann erscheint die Publikation öffentlich. Dabei werden allfällige Fehler korrigiert und fehlende Angaben ergänzt.

#### **Open Access und Publikationswege**

[Open Access](https://www.ub.uzh.ch/de/wissenschaftlich-arbeiten/publizieren/Open-Access.html) stellt sicher, dass wissenschaftliche Publikationen online ohne Einschränkungen verbreitet und geteilt werden können. Das ist auf verschiedene Arten möglich. Es wird dabei zwischen [Goldenem, Grünem](https://www.ub.uzh.ch/de/wissenschaftlich-arbeiten/publizieren/oa-publikationswege.html)  [und Hybridem Open Access](https://www.ub.uzh.ch/de/wissenschaftlich-arbeiten/publizieren/oa-publikationswege.html) unterschieden. Der wesentliche Unterschied zwischen diesen drei Arten von Open Access liegt darin, wie sie finanziert werden oder ob sie selbstarchiviert werden dürfen.

#### **Nachträglich Publikationen bearbeiten:**

Nach der Veröffentlichung einer Publikation in ZORA sind die Metadaten bis auf wenige Ausnahmen nicht mehr editierbar. Sie können stattdessen die gewünschte Korrektur einer Publikation über ein Formular beantragen. In der Detailansicht ganz unten auf «Aktualisierung oder Korrekturen für diesen Eintrag vorschlagen» klicken. Anschliessend können Sie im Formular definieren, welche Änderungen durchgeführt werden sollten.

# **Rechtliche Fragen**

Als Forschende\*r kommen Sie immer wieder mit rechtlichen

Aspekten in Berührung. [Hier](https://www.ub.uzh.ch/de/wissenschaftlich-arbeiten/Rechtliche-Aspekte.html) finden Sie alle nötigen Infos, wie Sie beim Publizieren den Datenschutz, aber auch Ihre eigenen Rechte als Autor\*in wahren können.

## **Kontakt und weitere Informationen**

 $\Xi$  [oa@ub.uzh.ch](mailto:oa@ub.uzh.ch)  $\leftarrow$  +41 44 635 41 62

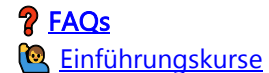

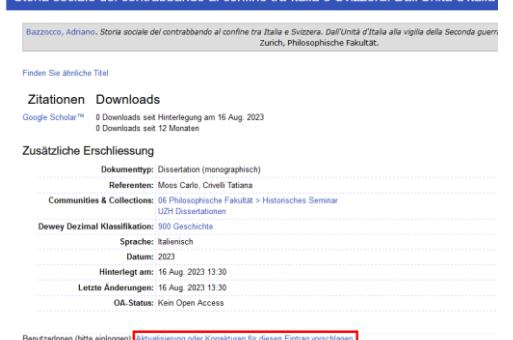